## **How to suggest purchase books listed on syllabuses**

1. You visit Akita University Library's website, and click on "LOGIN" under "My Library".

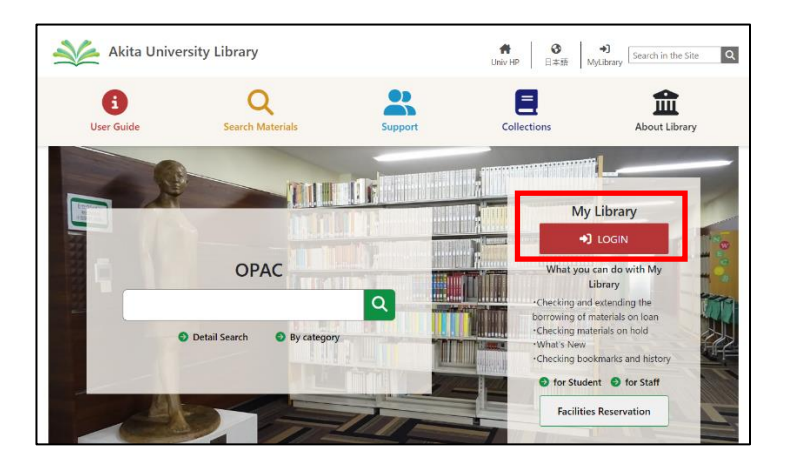

2. Login with ID and password same as "AU-CIS".

\* You need to register as a user if you use "My Library". If you haven't registered as a library patron, please complete the procedure.

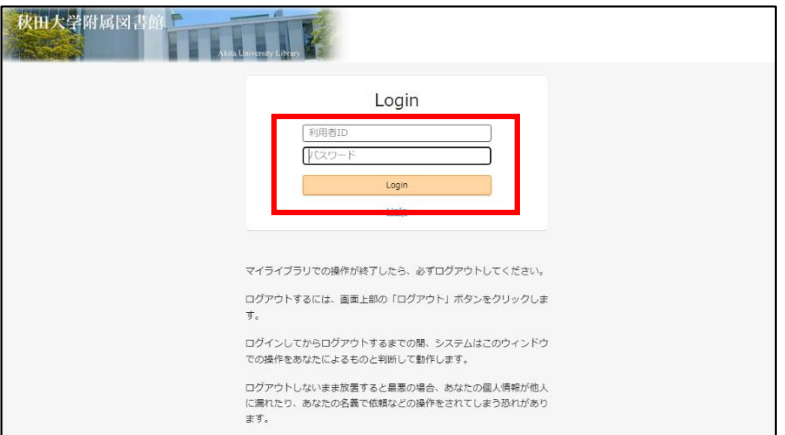

3. Click the "New Designated Books in Syllabus" on "New request"

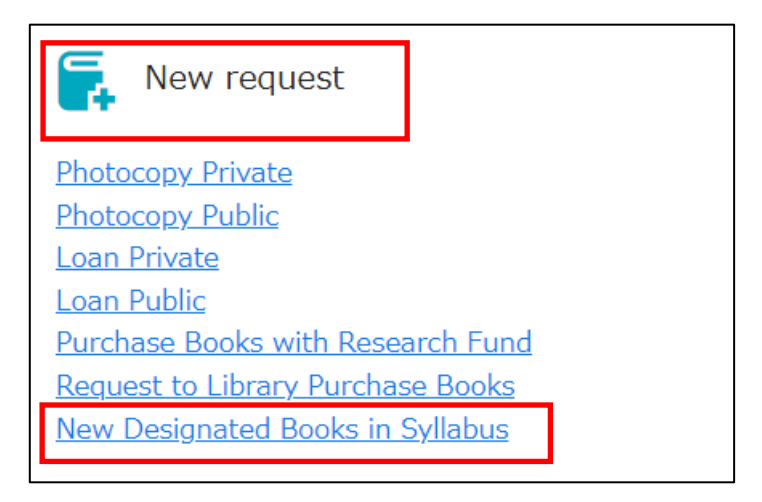

4. Input course title and as much bibliographic information (ex: title, ISBN and more ...) as you can, and then click "Go to Confirmation window".

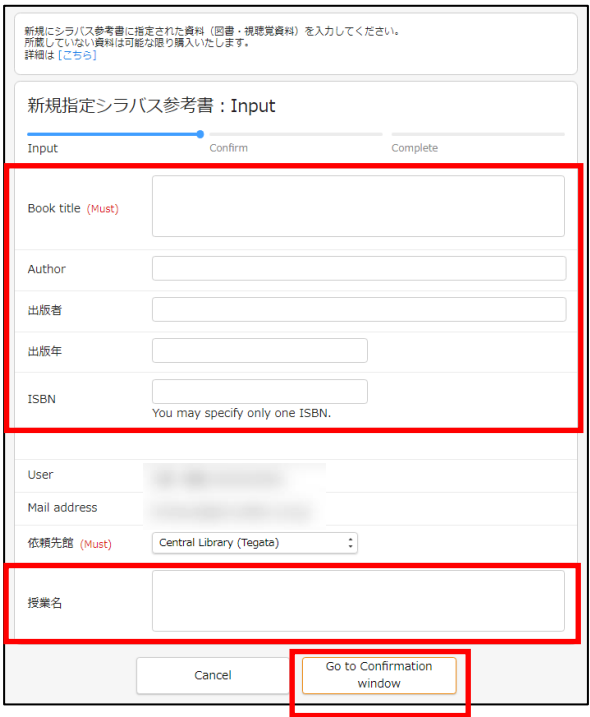

5. Confirm request information, click "Fix the request".

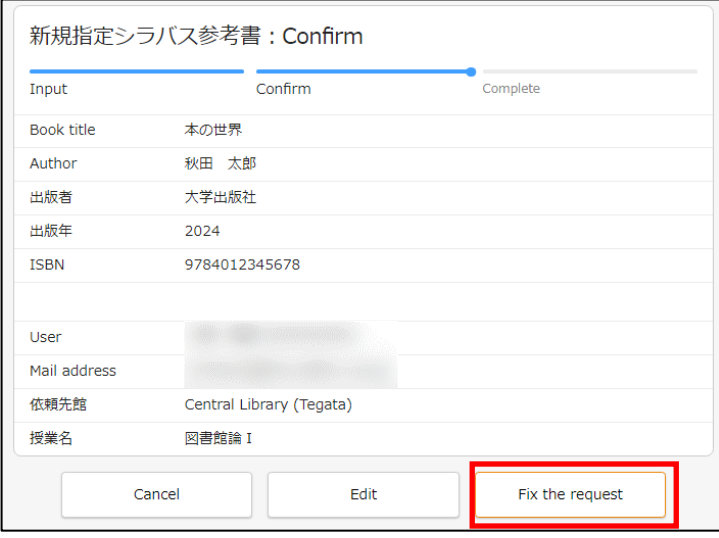

\*You need to register as a user if you use "My Library".

If you haven't registered as a library patron, please contact "libriyo@jimu.akita-u.ac.jp" or come to the Library and ask library staff.